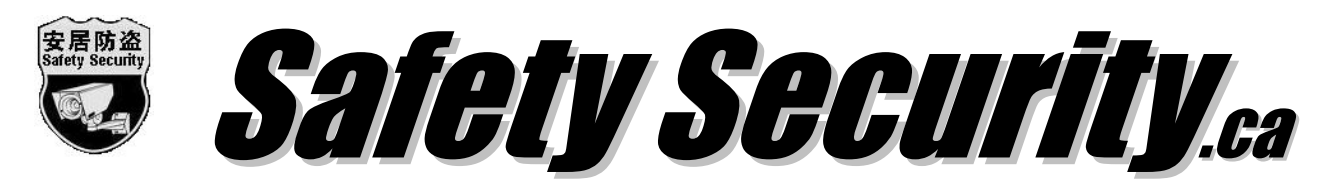

#### Office: 11893 72 Ave. Delta, Tel. or Text: 604-518-3471

#### Remote view and playback instruction

Note: Default user name: admin, password: 01234

### 1. For any Smart Phone, Ipad or Tablet

Download free APP: "ATEYE" from 'Play Store' or 'Apple Store'. Open it and click  $(+) \rightarrow$ If you're using your WiFi, it'll show UID number and click the UID  $\rightarrow$ 

If you're not using same WiFi, click "Manually enter", you need input your UID  $\rightarrow$ 

 $\rightarrow$  Input default password: 01234  $\rightarrow$  click OK it back to Start page  $\rightarrow$  click ATeye and click +

 $\rightarrow$  Select all and save; it'll show all cameras on the screen. Note: All camera first time open is not HD picture for the reason of Internet transfer. If you want see HD picture, you need open one camera and change default QVGA from Low to High.

**Playback**  $\rightarrow$  Click one camera and make it big  $\rightarrow$  click  $\Omega$  it'll show you recently record file, if you want check other time record files, click search bottom.

# 2. DVR local recorded playback

a. Right click DVR mouse on your screen monitor, you can see a popup menu

b. Click "Play back", need input password is 01234

c. Choose what date, which camera and what time you want play back

d. When finished play back, right chick mouse again, you can back to normal camera view.

### 3. Backup recorded video files to a USB drive

Before backup you need a.)Using playback to find which camera and what time to what time something happened, b.)Prepare a USB drive it at least have 2GB free space and not big than 32GB. Plug-in a USB drive to DVR (bottom USB port only). Right click DVR mouse  $\rightarrow$  Main Menu  $\rightarrow$ Record  $\rightarrow$  Backup (You'll see your USB drive, if you cannot see USB drive there, please reboot DVR)  $\rightarrow$  Choose which channel camera, Start date and time, and End date (same date) and time (not more than 10 minutes from start time)  $\rightarrow$  Choose AVI  $\rightarrow$  Start. After backup, you can move USB drive from DVR and using any computer to read it.

# Note: For the service, please call or text: 604-518-3471

- a. All our company installed new equipments, it come with one year warranty by its own quality problem.
- b. After receive your phone call or text message for any services, we need one to three days to provide services. Our working hours from 9:00AM – 6:00PM, Monday to Friday.
- c. Within one year warranty we don't charge any money for the service. Over one year warranty, we should charge \$50 for any on site service and plus device price if it need replace.